# Ficha de Trabalho 4

#### Docente: Miguel Tavares Coimbra

## **1. Convolução espacial.**

 [Opcional] Crie uma imagem de teste usando um programa de desenho à sua escolha. Esta deverá ser de pequena dimensão e usar valores controlados. Não use o formato JPEG. Use, por exemplo, PNG. Exemplo:

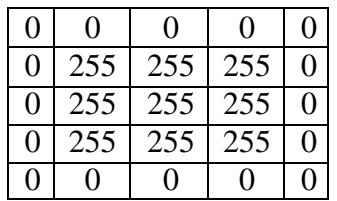

 Crie uma função que aplique uma máscara de 3x3 sobre o ponto (2,2) da imagem. Recorde:

$$
g(2,2) = \sum_{i=-1}^{1} \sum_{j=-1}^{1} f(2+i,2+j) \cdot mask(i,j)
$$

- [Opcional] Teste vários pontos da imagem de teste onde já sabe que resultado deve obter. Confirme que está a obter resultados correctos.
- Uma convolução consiste na aplicação sucessiva desta operação a todos os pontos da imagem. Recorde:

$$
g(x, y) = \sum_{i=-1}^{1} \sum_{j=-1}^{1} f(x+i, y+j) \cdot mask(i, j)
$$

 Implemente a função de convolução espacial de forma a aplicar uma máscara a uma imagem. Para lidar com o problema de fronteira, obtenha uma imagem mais pequena do que a original.

### **2. Filtros espaciais.**

 Crie uma função que aplique um *filtro de média* a uma imagem. Deverá trabalhar no domínio da imagem, criando uma máscara de tamanho 3x3. Ignore o problema de fronteira, não alterando os valores na margem da imagem.

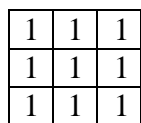

Máscara de um *filtro de média* 3x3

[Máscara não normalizada!]

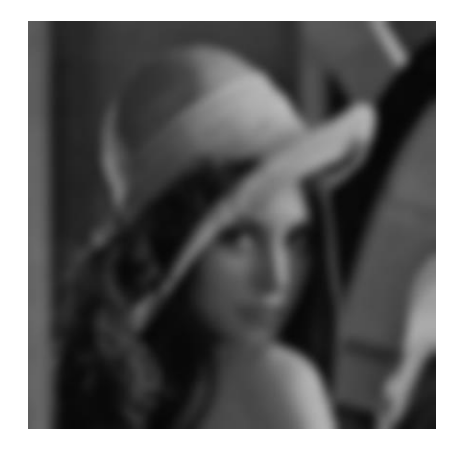

- Aplique consecutivamente o filtro anterior, apercebendo-se da gravidade do problema de fronteira. Uma das soluções é criar uma imagem de tamanho superior, havendo necessidade de atribuir valores a estes novos pixels. Implemente as três seguintes alternativas:
	- **i.** Os novos pixels possuem valor zero (cor negra).
	- **ii.** Os novos pixels possuem valor igual ao valor do ponto mais próximo da imagem real.
	- **iii.** Os novos pixels possuem valores que constituem uma 'reflexão' da imagem original.

#### **3. Redução de ruído usando filtros espaciais.**

- Considere a imagem *Imagem\_AP4\_2*, que foi degradada com ruído sal e pimenta. Aplique o filtro de média desenvolvido na alínea anterior.
- Crie uma função que implementa um *filtro de mediana* de tamanho 3x3. Aplique este filtro na mesma imagem. Quais as diferenças? *Google: Java Arrays Sort*